# 無網站 Google Maps 互動程式 -安全快速之海洋資訊分析新技術

張逸中<sup>1</sup>、許樹坤<sup>2</sup>、馬玉芳<sup>3</sup>、陳松春<sup>4</sup>、蔡慶輝<sup>5</sup>

# 槒

Google Maps 網路地圖除提供服務網站之外,自 2005 年起亦釋出許多程式設計工具供 各界程式開發者建立自訂功能之網路地圖程式。有鑑於 Google Maps 是目前可免費取得的 最佳地理圖資,善用此資源於具有地理資訊性質的海洋資料分析應為合理的研究方向。然 而,因為 Google Maps 的網頁程式屬性,使得該類程式須附屬於網頁之中,並經過網站運 作,對於海洋資訊分析而言,頻繁且大量的資料與網頁上傳下載會使程式執行速度緩慢; 且過程中許多尚未公開之敏感資料也將暴露於網際網路,安全堪慮。本文介紹一個將 Google Maps 程式內建於視窗應用軟體之新技術,可用以進行圖層疊加檢視、數化地圖以及自動化 規劃探勘航線等工作。此技術重點是程式執行過程中,除地圖資料仍須來自 Google Maps 網站之外,無須外傳任何資料至任何網站,因此程式執行速度遠高於一般 Google Maps 程 式,且資料完全無外洩之虞。以此技術開發之範例程式亦在此開放免費下載評估使用。

關鍵字:Google Maps、網際網路、視窗程式

# 前 言

Google Maps網路地圖除了該公司本身提供的地 圖網站服務之外,自 2005 年起採取開放政策,主動 釋出相關程式之設計函式庫,並提供教學指引與程式 範例網頁[1],使得近年來各種 Google Maps 應用程 式大為盛行,也出現了所謂 WebGIS 的新名詞,亦即 網際網路基礎的地理資訊系統[2]。對於海洋界而 言,因為處理的資料仍然具備地理資訊的屬性,如能 妥善使用此項免費高品質的地理圖資來源,必可有效 提高工作品質,同時降低資料處理成本。

Google Maps 地圖系統是以 JavaScript 語言寫作 的程式,内嵌於 HTML 網頁構成。所謂的 Google Maps API [1]實際上就是大量的 JavaScript 函式庫, 可以經由網際網路連結,即時且免費的取得。但是受 限於網頁程式的本質,JavaScript 程式仍需依附於網 頁使用,目前所知的絕大多數 Google Maps 應用程式 因此必須建置於網際網路上的實體網站。

2 中央大學地球物理研究所教授 3.台灣大學貴重儀器使用中心 4.經濟部中央地質調查所 5.中央大學地球物理研究所

在此以一個筆者稍早開發,可以將衛星影像疊置 到 Google Maps 的程式為例[3], 使用者必須先將該 影像上傳至網站,讓影像具備 http 協定下的公開網 址,之後再上傳該影像的邊界座標,以便伺服器產生 正確的JavaScript 程式碼,將影像疊置到Google Maps 的正確位置。之後這個新產生的,可以繪製地圖且連 結影像的網頁回傳到客戶端的瀏覽器,瀏覽器開始執 行這個 Google Maps 程式, 首先向 Google 取得基本 圖資,接著連結並下載剛剛使用者上傳的衛星影像, 然後將此影像疊置到地圖上。圖一為此流程示意圖:

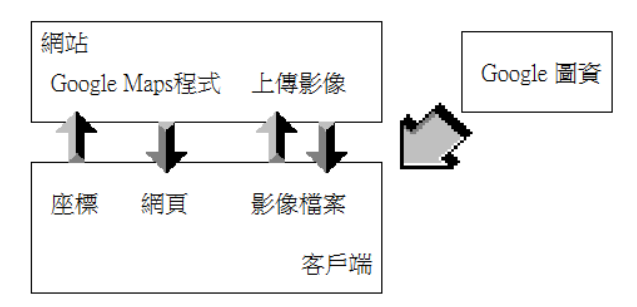

圖一、網站式 Google Maps 程式執行示意圖

我們可以看到這個過程明顯有些冗餘的步驟,以 及安全上的漏洞。如果 JavaScript 可以直接在客戶端 <sup>1</sup> 台灣首府大學數位遊戲設計系副教授

執行,就可以省去資料上傳與網頁下載的不必要傳 輸。尤其是將影像上傳到網站,執行時卻又要再次從 網站下載同一影像,極為浪費資源!但 JavaScript 是 網頁程式,沒有權限直接取得客戶本機電腦的資料 檔,這是網際網路程式必須遵守的安全機制。

另一方面,此流程也隱藏著安全疑慮!理論上當 影像或資料檔案上傳至任何網站後就是實質上公開 的資訊,任何人應該都可以鍵入該網站網址加上該檔 檔名而順利下載影像或資料。雖然有許多程式技術可 以加強網路資料的管制,但是終究不如直接在本機電 腦執行處理來得安全無虞。

簡言之,使用 Google Maps 網站程式處理資料其 實頗浪費網路資源、效率欠佳,且相當不安全,資料 確有遭到剽竊的風險。相對的,如果可以讓 Google Maps 程式内嵌於一般的視窗軟體內部執行,則上述 圖一中網站與客戶端之間的網路傳輸可以全部省 略,不僅節省網路資源提高處理速度,同時也避免了 資料安全的顧慮。這就是本文將介紹的新技術:如何 讓 Google Maps 程式內嵌於本機執行的視窗軟體之 內!

# 本 文

欲將 Google Maps 網際網路程式嵌入於本機端 的視窗軟體,基本上就是要將原本位於網站的伺服端 程式與客戶端瀏覽器的功能通通收納於單一的視窗 程式專案之內。以下依序說明我們的具體做法:

# **1.** 內嵌於視窗程式的瀏覽器

目前多數視窗程式語言,如微軟公司的 VB 或 C#,都會在其程式設計工具箱中提供簡易的瀏覽器 物件,因此將網際網路瀏覽器功能封裝於一般視窗軟 體內毫無問題。要在視窗程式中開啟檢視某個網頁, 只須於設計階段加入此元件並設定網址即可!本研 究是以微軟公司的 Visual Studio 2008 軟體並用 VB 程式語言製作。程式加入瀏覽器物件之後就可以經由 此物件執行 Google Maps 的 JavaScript 程式了。

當然,如果瀏覽器物件嵌入視窗程式之後,還是 必須連結到實體網路上的網頁來取得 JavaScript 程式 就失去本研究的意義了!但瀏覽器其實是一個網頁 檔案的讀取器,即使不連網路,也可以顯示本機的實 體HTML網頁!所以只要將包含JavaScript程式的網 頁程式檔直接指定給瀏覽器物件就可以正確執行網 頁程式了!檔案是否來自網路是無關緊要的!

## **2.** 內嵌於專案內的網頁程式

解決了執行網頁程式的瀏覽器問題,接下來必須 將含有 Google Maps JavaScript 程式的網頁變成視窗 軟體的一部分,也就是軟體必須身兼網站的功能,攜 帶網頁程式檔。實際的作法在視窗程式的架構下,是 先將 Google Maps 程式檔案加入專案成為資源 (Resource),在程式要執行前將此資源存入本機電腦 的一個暫存檔,然後將此檔案指定給前一節所說的瀏 覽器物件即可。

圖二是以上述方式在一個視窗程式內用瀏覽器 顯示網路地圖網頁之畫面,同時可看到此程式已經設 計了一些典型的視窗程式操作介面,如功能表、按鍵 與資料顯示清單等等。

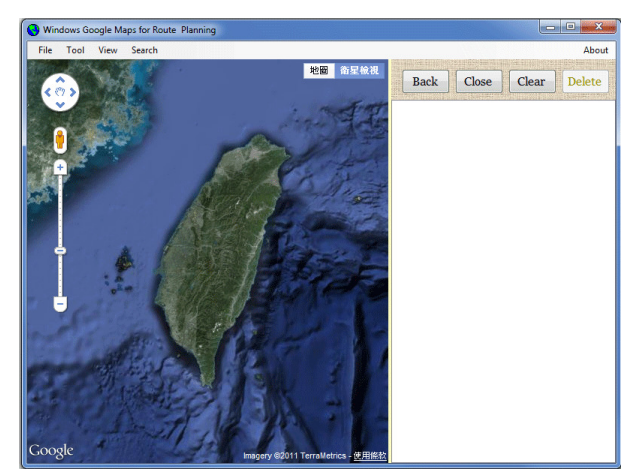

圖二、視窗程式內之網頁顯示畫面

#### **3.** 如何取得 **Google Maps** 的點圖資訊?

Google Maps 本身是一個完整的地理資訊資料 庫,也提供許多互動查詢地理座標,甚至地形標高與 水深的範例程式,因此將這些程式內建於視窗程式亦 無困難,在此主要的技術關鍵是如何將與網頁互動取 得的地理資訊,如經緯度或水深值傳遞到視窗程式以 進行後續處理?

一般的 Google Maps 互動程式會將自 Google 取 得的資訊顯示於網頁上的某個元件,然後使用者可以 自網頁複製該資訊到自行開啟的本機檔案之中。本研 究必須完成的工作就是以程式技術自動執行這個自 網頁下載資訊的動作。

具體作法是借用網頁的標題(Title)物件作為資訊 視窗程式與網頁程式之間的訊息傳遞信箱,或者說通

訊窗口。網頁標題在目前的使用方法下並不會直接顯 示於瀏覽器物件上,但是它可以很方便的讓網頁及視 窗程式雙方都能直接讀寫,視窗程式內並有預設的 DocumentTitle.Changed 事件可以偵測到標題內容的 改變。

因此我們讓 Google Maps 程式點圖取得經緯度 等資訊時寫入網頁標題(網頁程式), 視窗程式可以立 即由標題變動得知新資料出現而將該資訊存入視窗 程式內的變數,並顯示於視窗程式的清單等物件,使 用者就可以立即看到點圖結果,當然也可以經由視窗 程式介面存檔或作進一步的計算。如圖三所示:

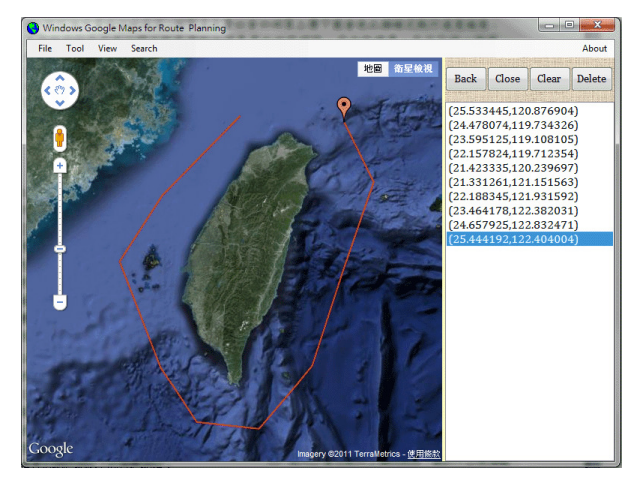

圖三、自網頁程式內取得點圖資訊至視窗程式

## **4.** 如何從視窗程式驅動網頁程式繪圖?

如圖二圖三所示,本範例程式可以經由視窗程式 的按鍵控制 Google Maps 的繪圖,譬如刪除某個已點 選的資料點(Delete),封閉目前曲線(Close),或倒退 一步(Back),甚至全部清除(Clear)等等。

實際的處理流程是先將指令寫入前述的網頁標 題物件之中,網頁程式內部並不提供預設事件偵測標 題的變化,所以必須設計一個定時輪詢的程式檢視標 題,如發現標題內有來自視窗程式的指令就必須依指 令執行不同的動作。

對於繪製折線或標記點的 Google Maps 程式而 言,必定有一個相對應的內部動態陣列記錄目前的點 集合,上述指令的執行方式就是 JavaScript 程式會增 減或刪除這個陣列的成員,然後自動執行重繪的結 果。譬如刪除指定點就是刪除陣列指定索引的點元 素,封閉曲線其實是在陣列最末端重複加入陣列的第 一個元素,頭尾座標相同時曲線就封閉了!

#### **5.** 如何將本機資料繪製到 **Google Maps**?

點圖取得資訊是將點資訊由網頁傳向視窗程 式,反向的傳輸就是自視窗程式載入座標點檔案,再 設法傳入內部的 Google Maps 網頁程式繪圖。此時雖 然也可以使用前一節中視窗指令傳入網頁的方式進 行,但是多數時候大量資料要經過網頁標題傳遞是極 可能過量的!且要用 JavaScript 執行數千點的動態陣 列異動其實速度很慢,因為 JavaScript 程式屬於直譯 式(Interpreted)而非編譯式(Compled)程式,較不適於 執行大量重複的程式碼。

因此,我們在此模仿多數網站伺服端程式會做的 事情,依據資料重製整個網頁(Page Rendering)!基本 上就是以 VB 程式模仿 Google Maps 繪製資料的程式 『寫出』需要的 JavaScript 程式與網頁,再將新網頁 貼到視窗程式內的瀏覽器上面。如同我們搜尋關鍵字 時,搜尋引擎會自資料庫搜尋資料後用程式重製一張 依據該關鍵字搜尋結果的網頁。圖四是範例程式載入 一個想像的北台灣海域探勘計畫的邊界航線。

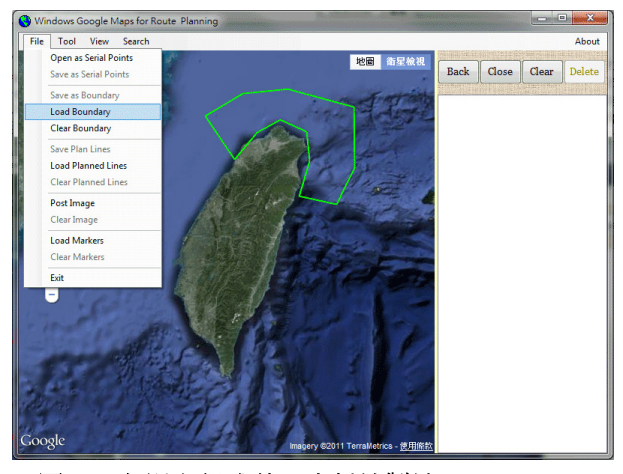

圖四、自視窗程式載入資料繪製於 Google Maps

在此必須強調的是:雖然資料確實繪製於 Google Maps, 但是過程中資料與網頁皆未上傳網 路,網頁是在視窗程式內部重製,並放在本機暫存 檔,由視窗程式內的瀏覽器物件執行繪圖,圖資雖來 自 Google 公司網站,但使用者資料始終是足不出戶 的!所以安全無虞且比一般經過網站執行的網頁程 式反應快上許多倍!

極為相似的情況下,如果我們需要疊置一張影像 到 Google Maps 上面,也可以依據 Google Maps 類似 的範例使用 VB 重製網頁,差別只是必須製作輸入影 像地理邊界的視窗程式介面。圖五是本範例程式輸入

一張外傘頂洲衛星影像的畫面,左上角就是輸入邊界 座標的介面。

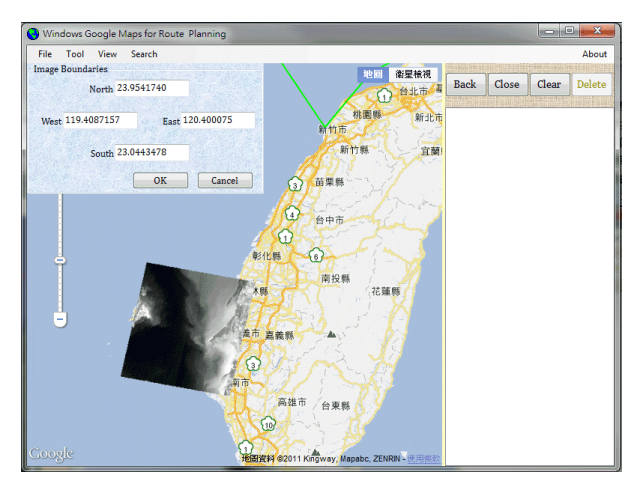

圖五、疊置衛星影像畫面

#### **6.** 平行航線產生器

各式的海域工作多半需要事前規劃航線,簡單的 定點工作可以用點選地圖或輸入座標檔案的方式建 立航線,如果是地形測繪等等全面性探勘的工作就常 常需要一些程式輔助產生大量符合規範的航線了! 通常是先劃定探勘區域邊界,之後指定方向或設定一 條參考線,以此為準產生多條等間距的平行航線。本 研究以配合海洋工作為目標,自然也希望在範例程式 中加入此常用功能。

其工作流程是先匯入邊界檔案如圖四,此檔案也 可以使用本範例程式的點圖功能建立,之後設計一個 程式介面讓使用者在 Google Maps 圖上點選一個參 考線段,並設定航線間距等參數(如圖六)

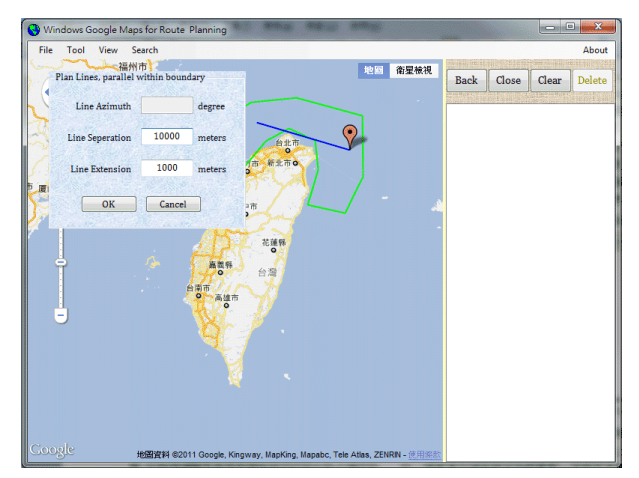

圖六、設定施測區域與參考測線走向 這類程式涉及較為複雜的幾何向量與陣列的計 算,使用數學運算功能較完整的視窗程式設計會比使 用網頁 JavaScript 程式設計方便很多, 執行速度也快 很多。在此我們已經成功整合視窗與網頁程式的功 能,當然會將繁複的計算工作設定給視窗程式執行。 因此,接下就是用視窗程式計算出應有的航線陣列, 再以重製網頁的方式繪製規劃航線於 Google Maps 供使用者檢視評估(如圖七),最終儲存為航線計畫檔 案。

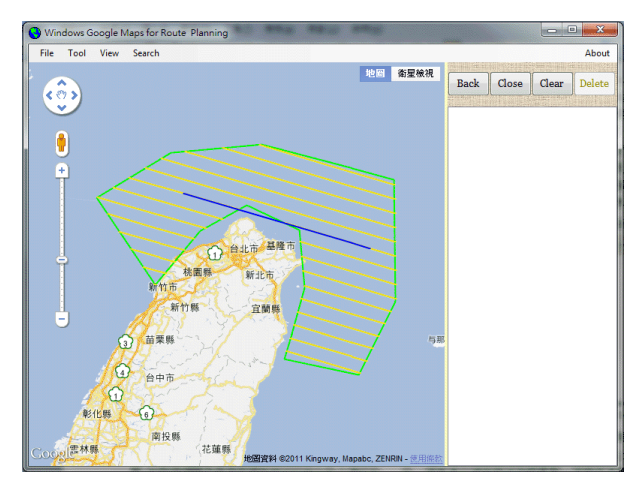

圖七、平行航線規劃結果

# **7.** 討論與結論

本研究現階段仍只是一個技術可行性的實驗,但 已經證明將 Google Maps 程式收納於視窗程式內部 執行確實可以實作,程式速度與安全性也一如預期優 於網站架構的同功能程式。但是任何良好軟體之研發 皆需更多之設計時間、人力以及實務測試的考驗,目 前的範例程式還相當簡陋,期待本研究可以繼續取得 資源與產學界的支持鼓勵,持續發展為海洋領域更為 實用之工具軟體。

本文所述之範例程式可至以下網址免費下載: http://ycc.tsu.edu.tw/winp/Nowebsitegm.aspx

# 參考資料

- 1. http://code.google.com/intl/zh-TW/apis/maps/docum entation/javascript/basics.html
- 2.翁維瓏,漫談網際網路地理資訊系統,中央研究  $\frac{m}{2}$ , http://www.ascc.sinica.edu.tw/nl/90/1707/02.txt
- 3.張逸中,2008,網路地圖應用程式集之點圖程式, http://ycc.tsu.edu.tw/MapAPP/ImgUpload.aspx